# The Inner Workings of Mobile Cross-Platform Technologies

#### **BLACK HAT ASIA Singapore, March 2014**

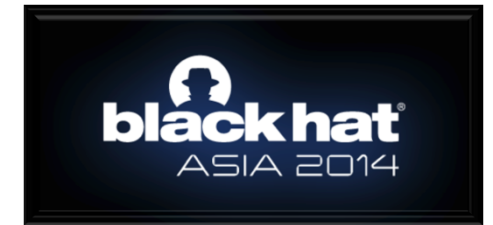

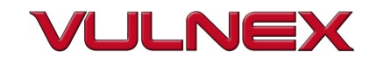

#### **Simon Roses Femerling**

- Founder & CEO, VULNEX www.vulnex.com
- Blog: www.simonroses.com
- **B** @simonroses | @vulnexsl
- Former Microsoft, PwC, @Stake
- DARPA Cyber Fast Track award on software security project
- Black Hat, RSA, OWASP, SOURCE, AppSec, DeepSec, TECHNET

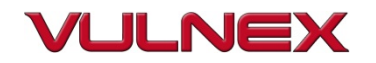

# **TALK OBJECTIVES**

- Existing mobile cross-platform tech
- Better or worst security?
- How and what to audit

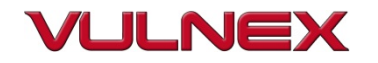

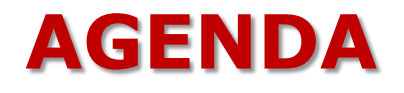

- **1. Too Many Platforms**
- **2. Cross-Platform Technologies**
- **3. Auditing Apps**
- **4. Conclusions**

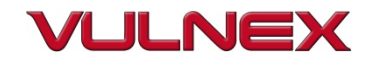

# 1. Too Many Platforms

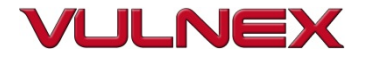

#### **1. MOBILE PLATFORM MADNESS**

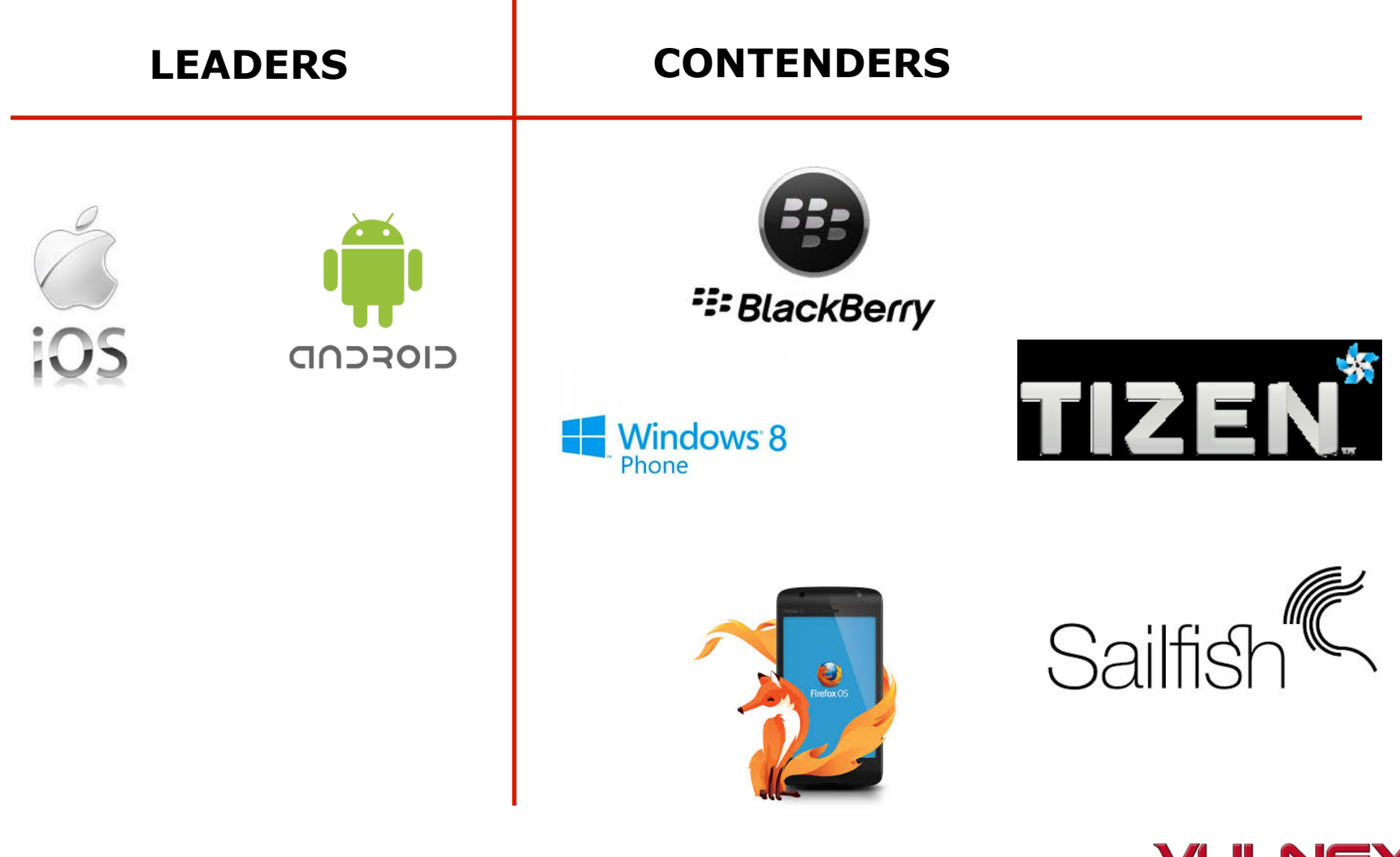

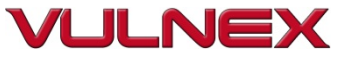

#### **1. TRADITIONAL VS. CROSS-PLATFORM DEVELOPMENT**

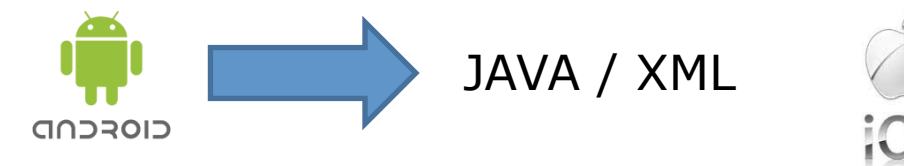

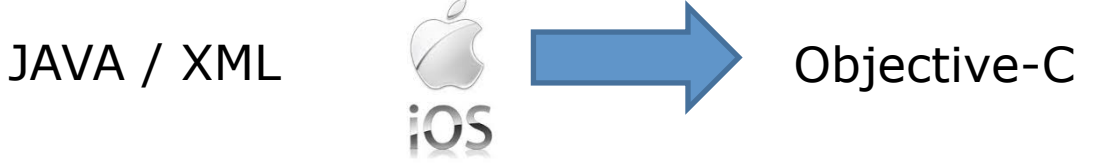

**VS.** 

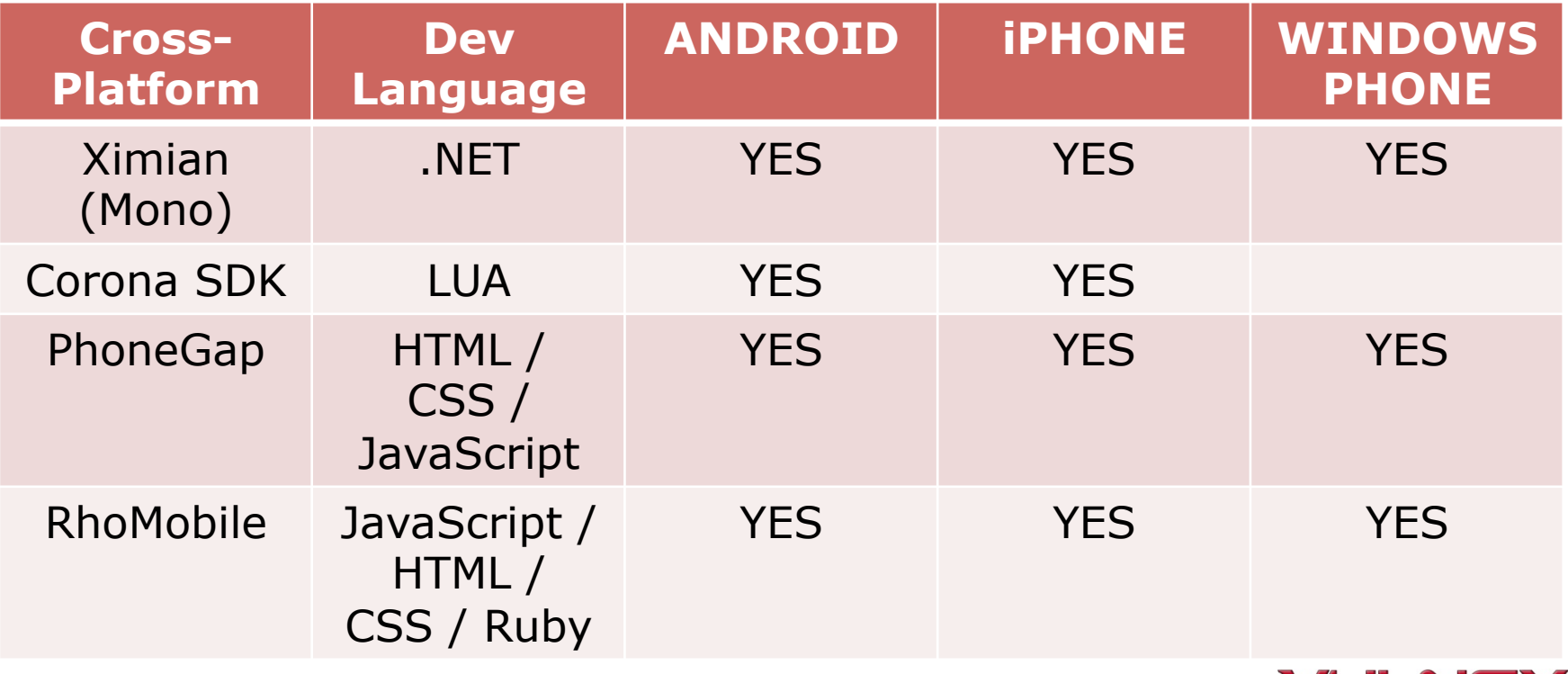

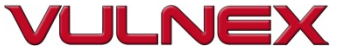

# **1. EXPANDING TOOLKIT**

# **TRADITIONAL**

- apktool
- Dex2jar
- JD-GUI
- IDA PRO
- Debugger

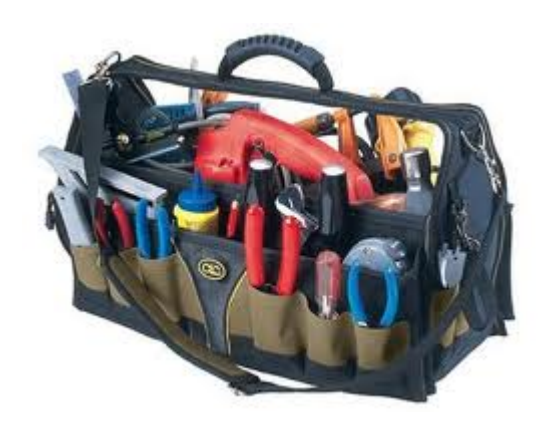

# **NEW**

- .NET decompiler / disassemblers
- Ruby decompiler / disassemblers
- JavaScript static analysis
- Custom tools (parse smali and extract info)

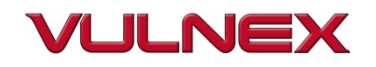

# 2. Cross-Platform Technologies

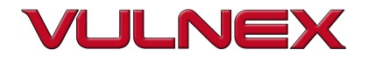

# **2. WE WILL EXPLORE**

- Basic4android: http://www.basic4ppc.com/
- PhoneGap: http://phonegap.com/
- Corona SDK: http://coronalabs.com/

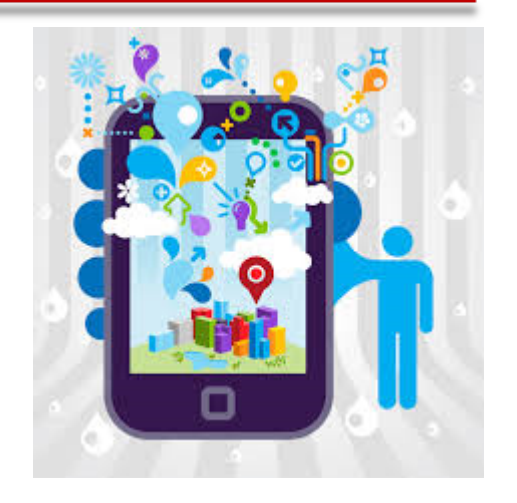

- RhoMobile: http://www.motorolasolutions.com/US-EN/Business+Product+and +Services/Software+and+Applications/RhoMobile+Suite
- MonoDroid: http://xamarin.com/android
- MonoTouch: http://xamarin.com/ios

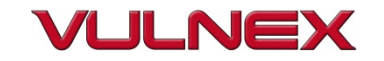

# **2. BASIC4ANDROID**

- Writes Android & Desktop apps using BASIC
- Code gets translated from BASIC to Java, so no dependencies / native code
- Includes 33 Java libraries

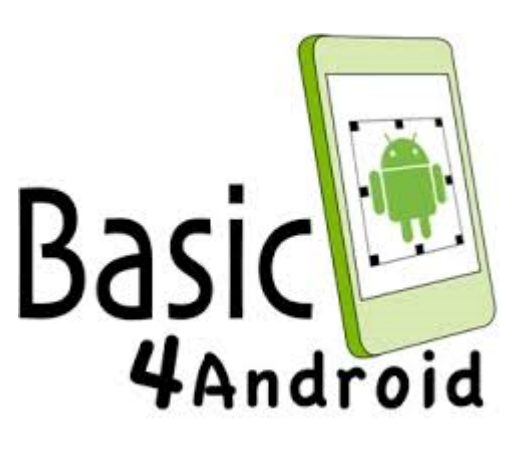

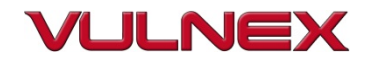

# **2. BASIC4ANDROID: EXAMPLE**

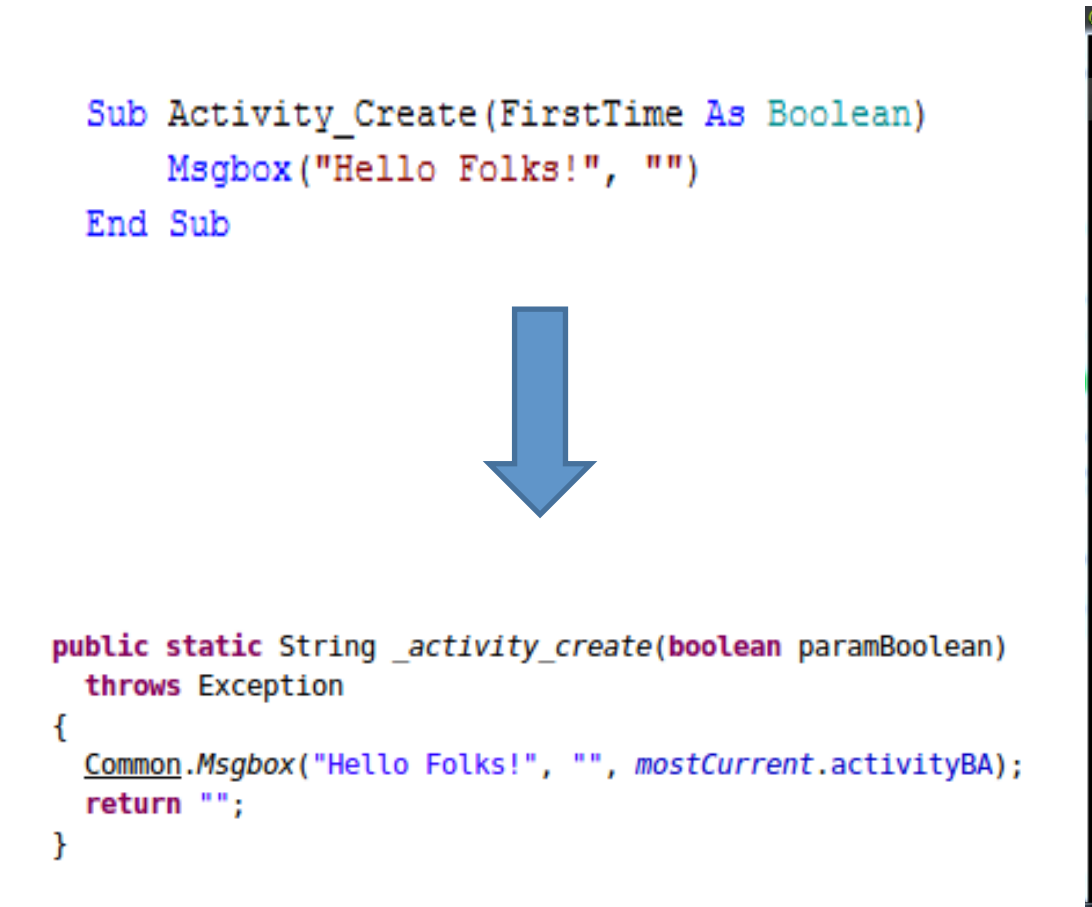

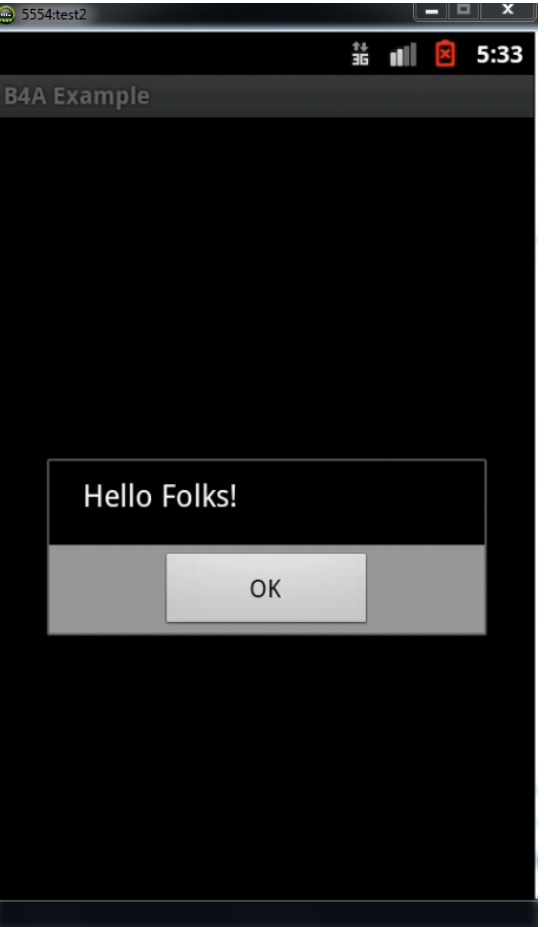

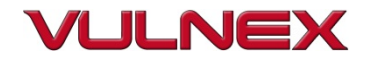

### **2. BASIC4ANDROID: PERMISSIONS DEFAULT**

- By default 4 permissions:
	- android.permission.INTERNET
	- android.permission.BLUETOOTH
	- android.permission.WRITE\_EXTERNAL\_STORAGE
	- android.permission.BLUETOOTH\_ADMIN

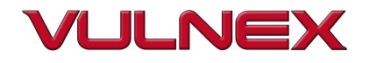

# **2. BASIC4ANDROID: KUDOS, OBFUSCATION**

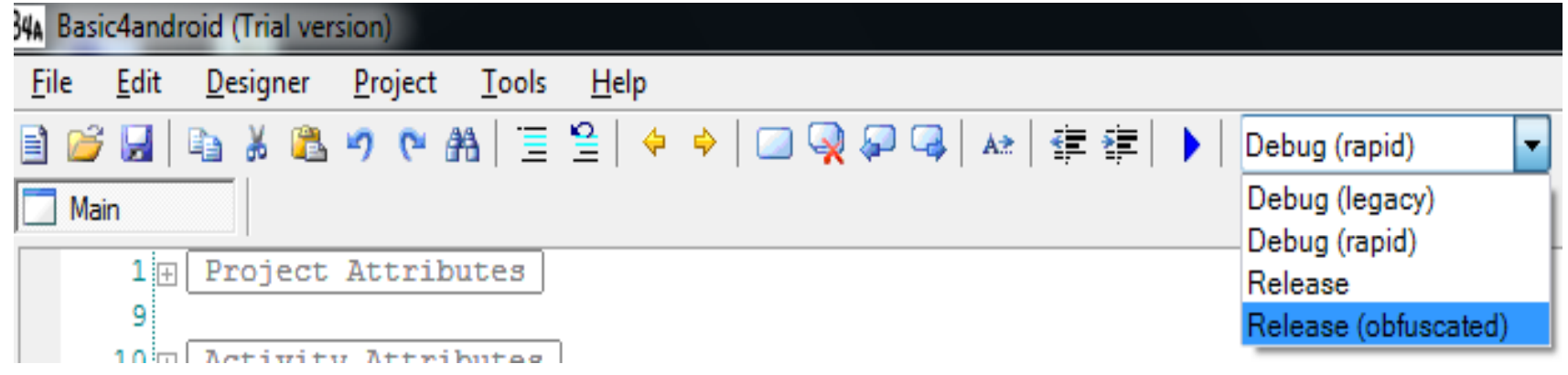

- Strings obfuscation
- Variables renaming

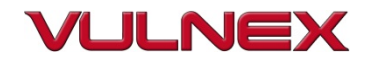

# **2. PHONEGAP**

- Writes Apps using HTML / CSS & **JavaScript**
- Platforms: iOS, Android, Windows, Blackberry, bada, webOS
- Many Apps!

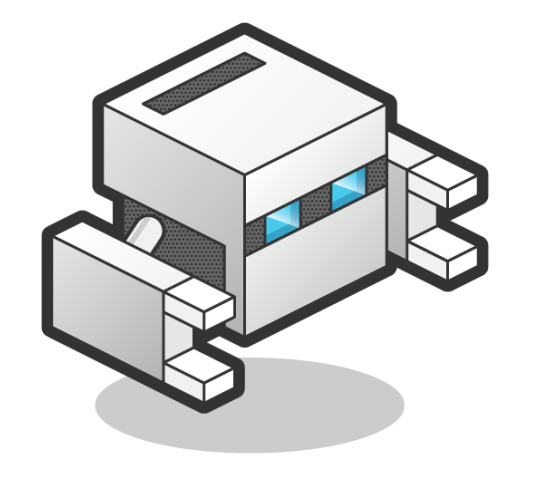

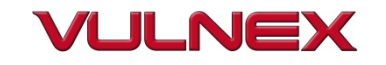

# **2. PHONEGAP APP STRUCTURE**

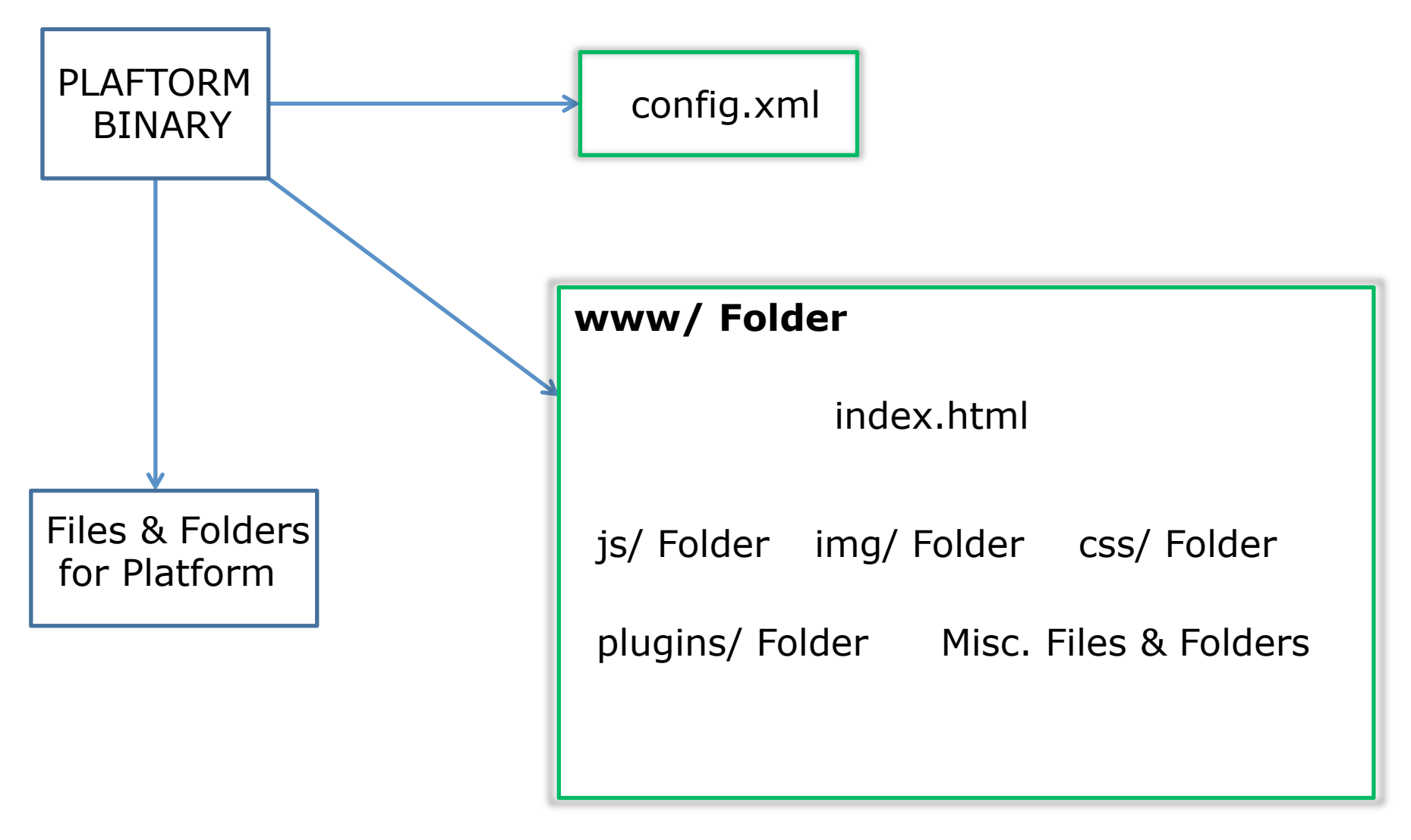

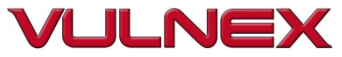

#### **2. PHONEGAP: ASK FOR PERMISSIONS & YOU SHALL RECEIVE**

- android.permission.VIBRATE
- android.permission.ACCESS\_COARSE\_LOCATION
- android.permission.ACCESS\_FINE\_LOCATION
- android.permission.ACCESS\_LOCATION\_EXTRA\_COMMANDS
- android.permission.READ\_PHONE\_STATE
- android.permission.INTERNET
- android.permission.RECEIVE\_SMS
- android.permission.RECORD\_AUDIO
- android.permission.MODIFY\_AUDIO\_SETTINGS
- android.permission.READ\_CONTACTS
- android.permission.WRITE\_CONTACTS
- android.permission.WRITE\_EXTERNAL\_STORAGE
- android.permission.ACCESS\_NETWORK\_STATE
- android.permission.GET\_ACCOUNTS
- android.permission.BROADCAST\_STICKY

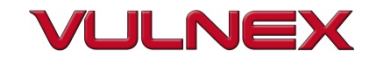

# **2. CORONA SDK**

- Writes Apps using LUA
- Platforms: iOS, Android, Kindle Fire & NOOK
- Mostly games!

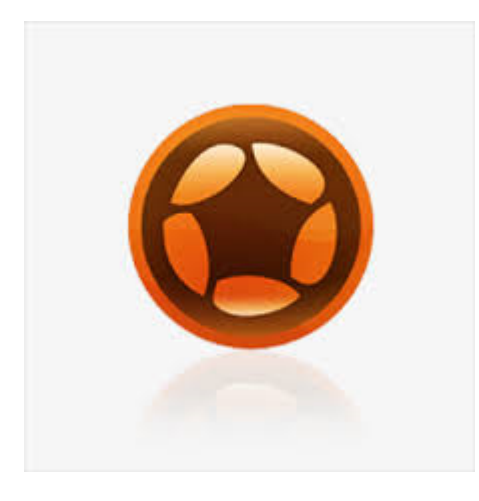

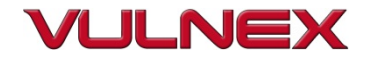

# **2. CORONA SDK APP STRUCTURE**

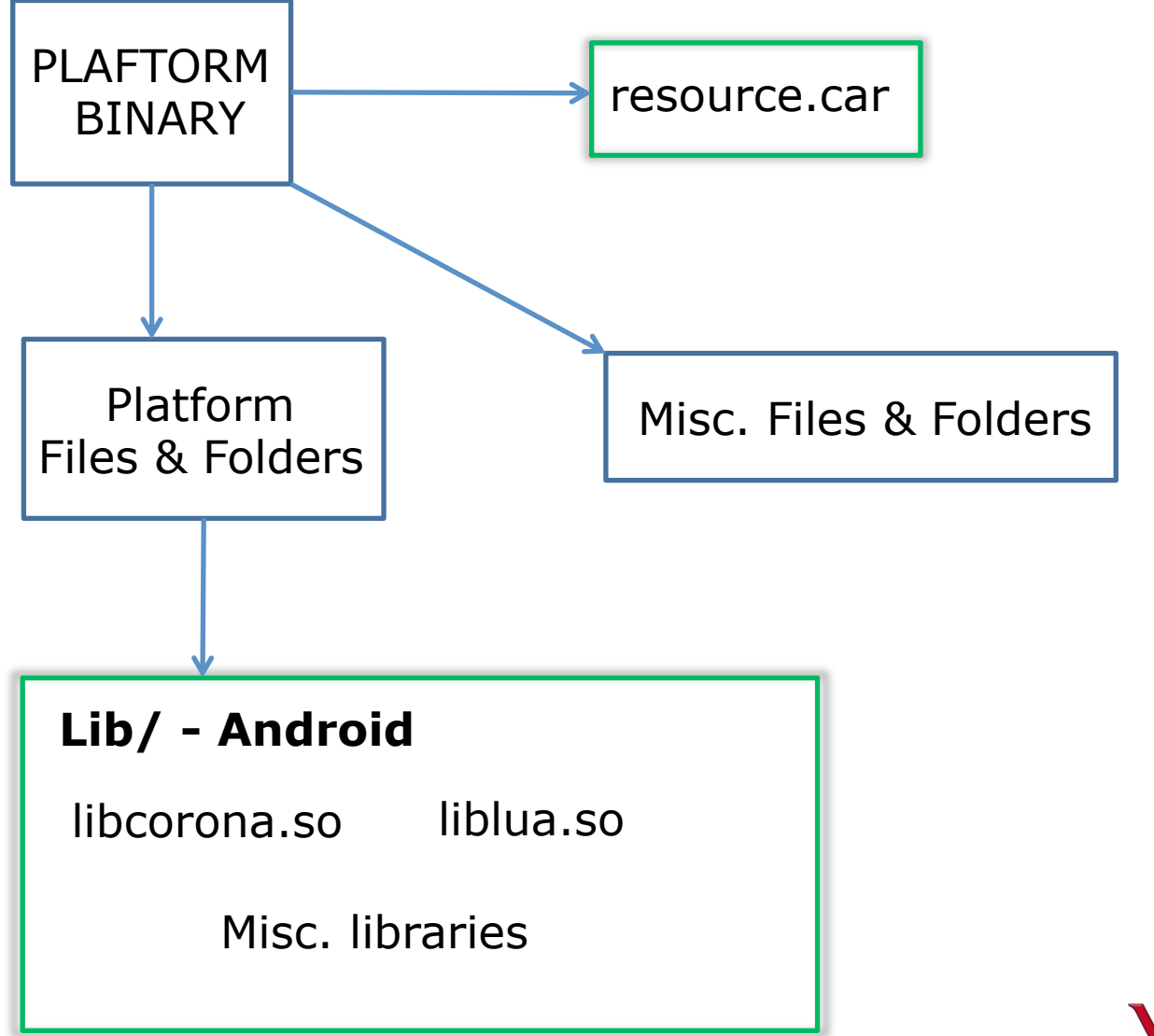

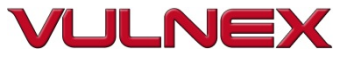

## **2. CORONA SDK DEFAULT PERMISSIONS**

- It's a start!
	- android.permission.INTERNET

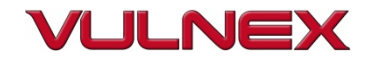

# **2. RHOMOBILE**

- Writes Apps using Ruby & HTML / JS / CSS
- Platforms: iOS, Android, Windows Phone and Windows Desktop
- Limited set of Apps but improving

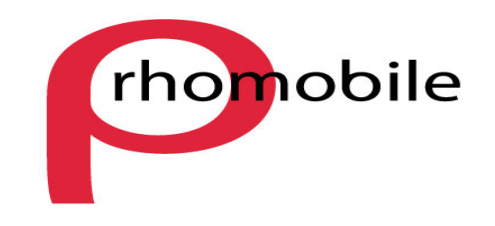

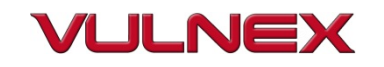

# **2. RHOMOBILE APP STRUCTURE**

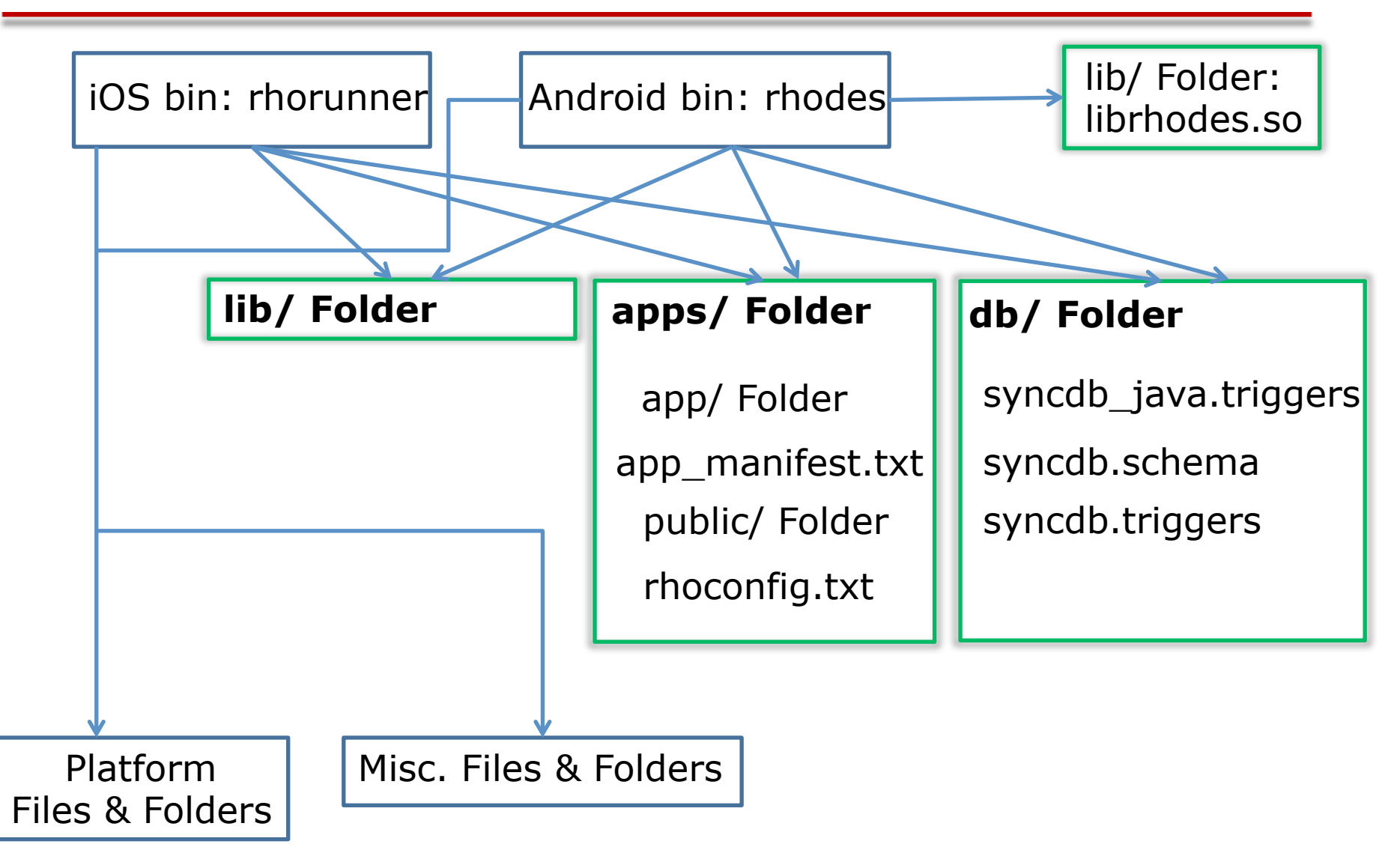

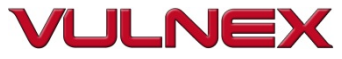

# **2. RHOMOBILE SECURITY**

- Developers must declare permissions (11 perms available)
- Security Token: restricts access to App
- JavaScript & CSS Obfuscation

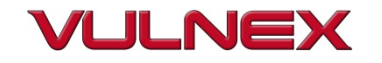

# **2. MONODROID**

- Writes Apps using C# and .NET (Android)
- Platforms: iOS, Android, Windows Phone & MacOS
- Becoming popular

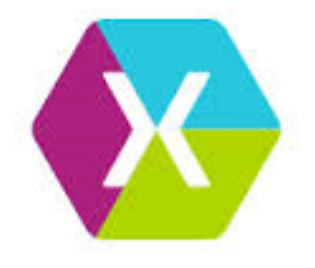

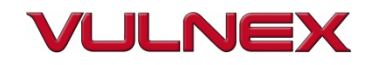

# **2. MONODROID EXAMPLE**

```
5554:test2
using System;
using Android.App;
                                                                                                                                                                                              第 Ⅲ
                                                                                                                                                                                                                11:57
using Android.Content;
                                                                                                                                               MyTest
using Android.Runtime;
using Android.Views;
                                                                                                                                                                  Testing MonoDroid App
using Android.Widget;
using Android.0S;
namespace MyTest
     [Activity (Label = "MyTest", MainLauncher = true)]
     public class MainActivity : Activity
     ₹
           int count = 1;
           protected override void OnCreate (Bundle bundle)
                 base.OnCreate (bundle);
                // Set our view from the "main" layout resource
                SetContentView (Resource.Layout.Main);
                // Get our button from the layout resource,
                 // and attach an event to it
                 Button button = FindViewById<Button> (Resource.Id.myButton);
                 button.Click += delegate {
                       button.Text = string.Format ("{0} clicks!", count++);
                 Ъ.
           \rightarrow\leftarrow (a) \leftarrow \left\| \cdot \right\| \left\| \cdot \right\| \left\| \cdot \right\| \left\| \cdot \right\| \left\| \cdot \right\| \left\| \cdot \right\| \left\| \cdot \right\| \left\| \cdot \right\| \left\| \cdot \right\| \left\| \cdot \right\| \left\| \cdot \right\| \left\| \cdot \right\| \left\| \cdot \right\|₿
```
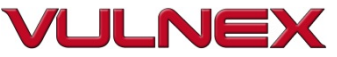

# **2. MONODROID APP STRUCTURE**

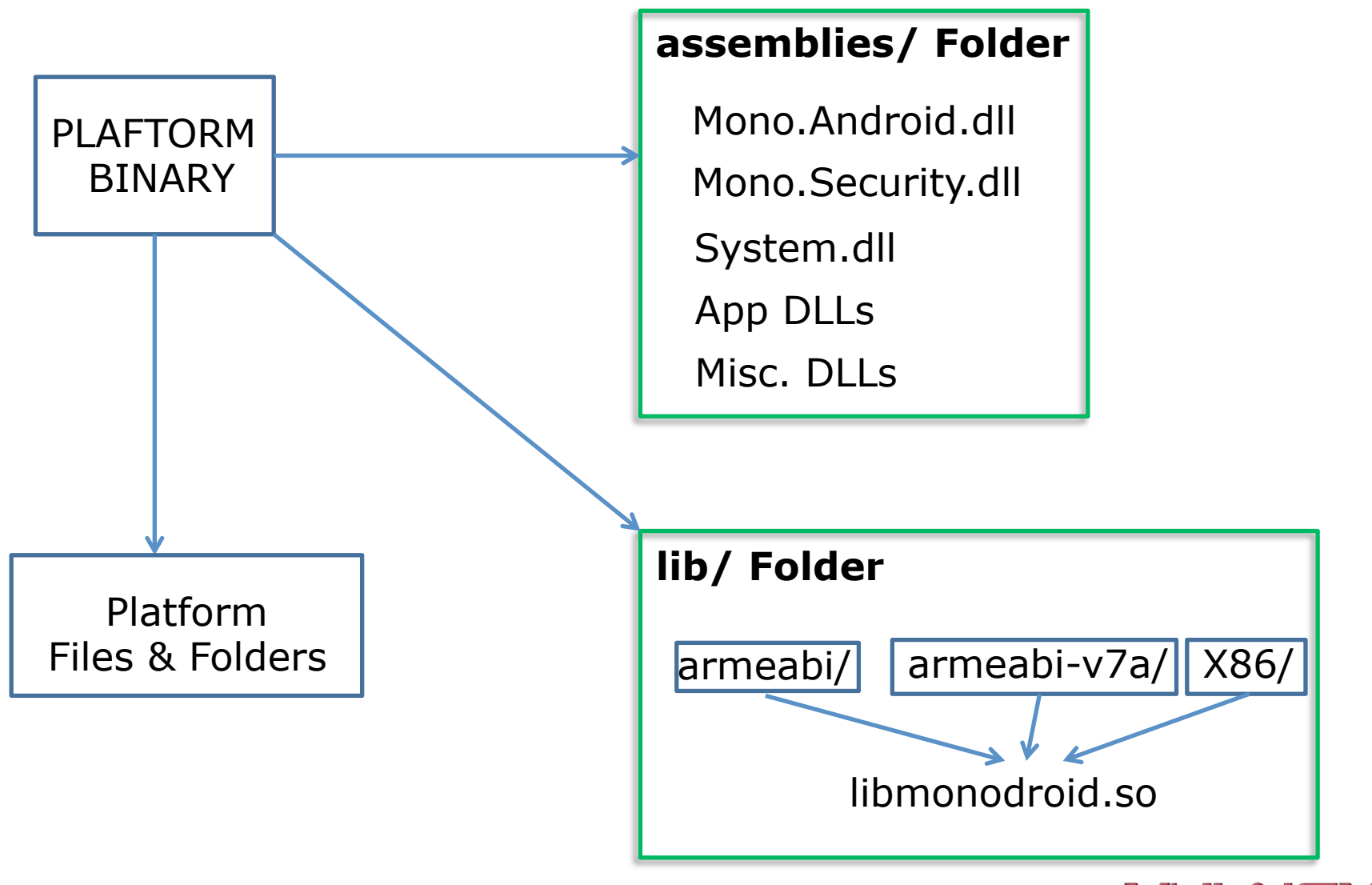

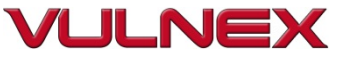

# **2. MONOTOUCH**

- Writes Apps using C# and .NET (iOS)
- Platforms: iOS, Android, Windows Phone & MacOS
- Same as MonoDroid

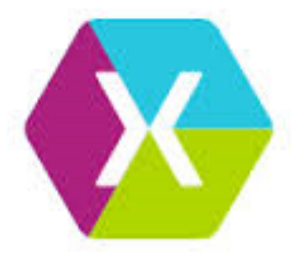

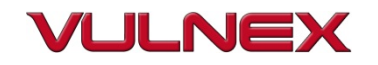

### **2. MONOTOUCH APP STRUCTURE**

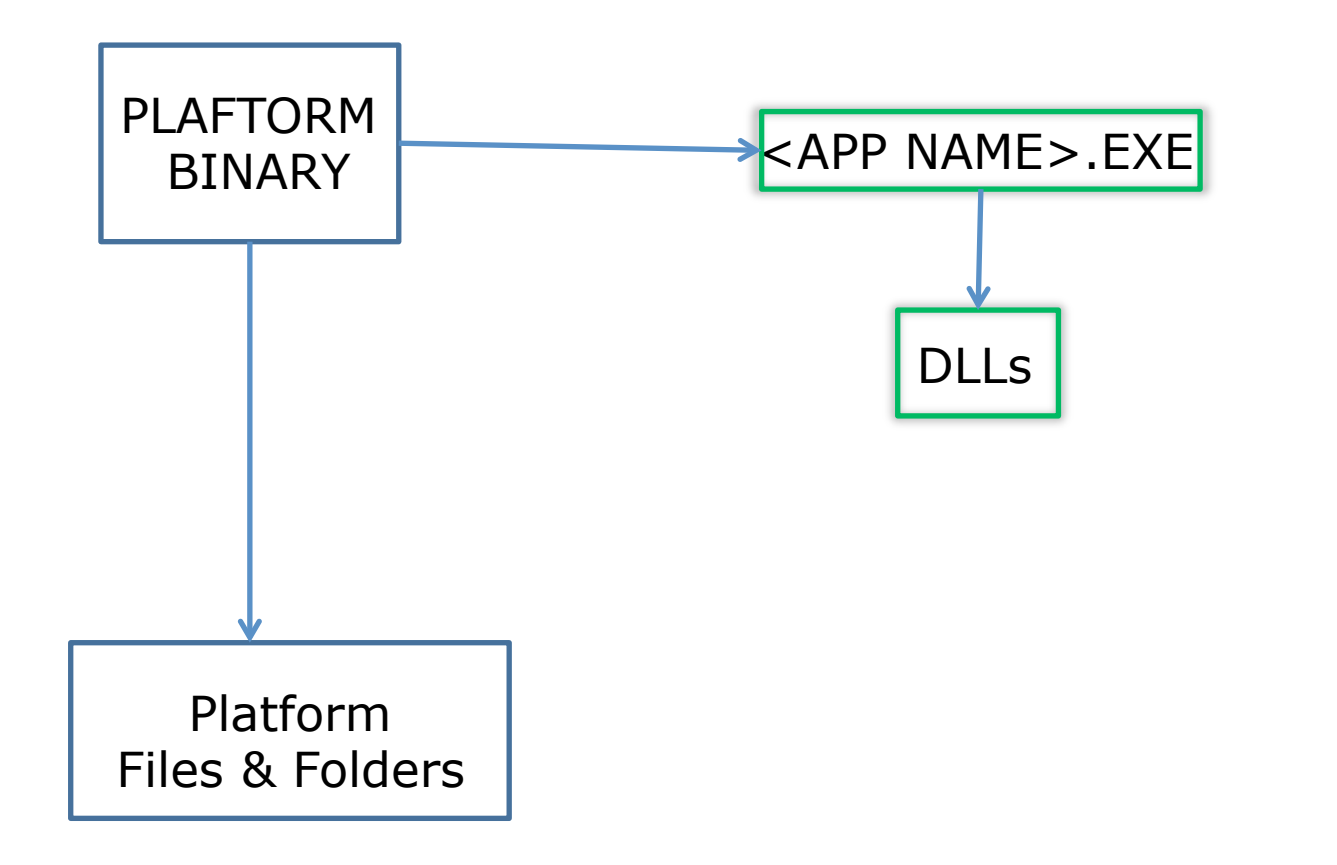

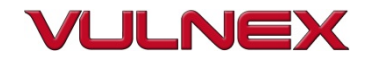

# 3. Auditing Apps

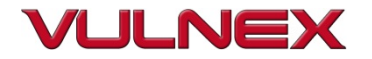

# **3. FINGERPRINT BASIC4ANDROID**

• Apktool or unzip apk

– Search Folder: "anywheresoftware"

• All b4a Apps contain this folder

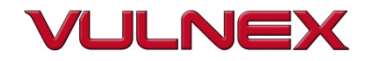

#### **3. BASIC4ANDROID REVERSING**

# If App was published in debug mode, we can recover BASIC code!

.method public static \_activity\_create(Z)Ljava/lang/String;

.line 226 const/16 v0, 0x18

sput v0, Lanywheresoftware/b4a/BA;->debugLineNum:I

const-string v0, "Sub Activity\_Create(FirstTime As Boolean)"

sput-object v0, Lanywheresoftware/b4a/BA;->debugLine:Ljava/lang/String;

.line 227 const/high16 v0, 0x80

invoke-static {v0}, Lanywheresoftware/b4a/debug/Debug;->ShouldStop(I)V

line 228. const/16 v0, 0x19

sput v0, Lanywheresoftware/b4a/BA;->debugLineNum:I

const-string  $v0$ , "If fbLogin.AccessToken =  $\Upsilon \Upsilon$ " Then"

sput-object v0, Lanywheresoftware/b4a/BA;->debugLine:Ljava/lang/String;

.line 229 const/high16 v0, 0x100 Sub Activity Create(FirstTime As Boolean) If fbLogin.AccessToken =  $\Upsilon$  Then StartActivity(fbLogin) Activity.Color = Colors.RGB(40,40,40) lstHeader.SingleLineLayout.Label.TextColor = Colors.RGB(230,230,230) lstHeader.Color = Colors.RGB(40,40,40) lstHeader.Enabled = False" Activity.AddView(lstHeader,0,0,100%x,50dip)  $\blacksquare$ lblLine.Color = Colors.RGB $(47, 134, 165)$ " Activity.AddView(lblLine,0,50dip,100%x,3) If File.Exists(File.DirDefaultExternal,\"date.txt\") Then

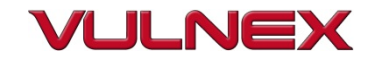

#### **3. BASIC4ANDROID BAL FILES**

- BAL files contain UI elements
- Open then in b4a designer

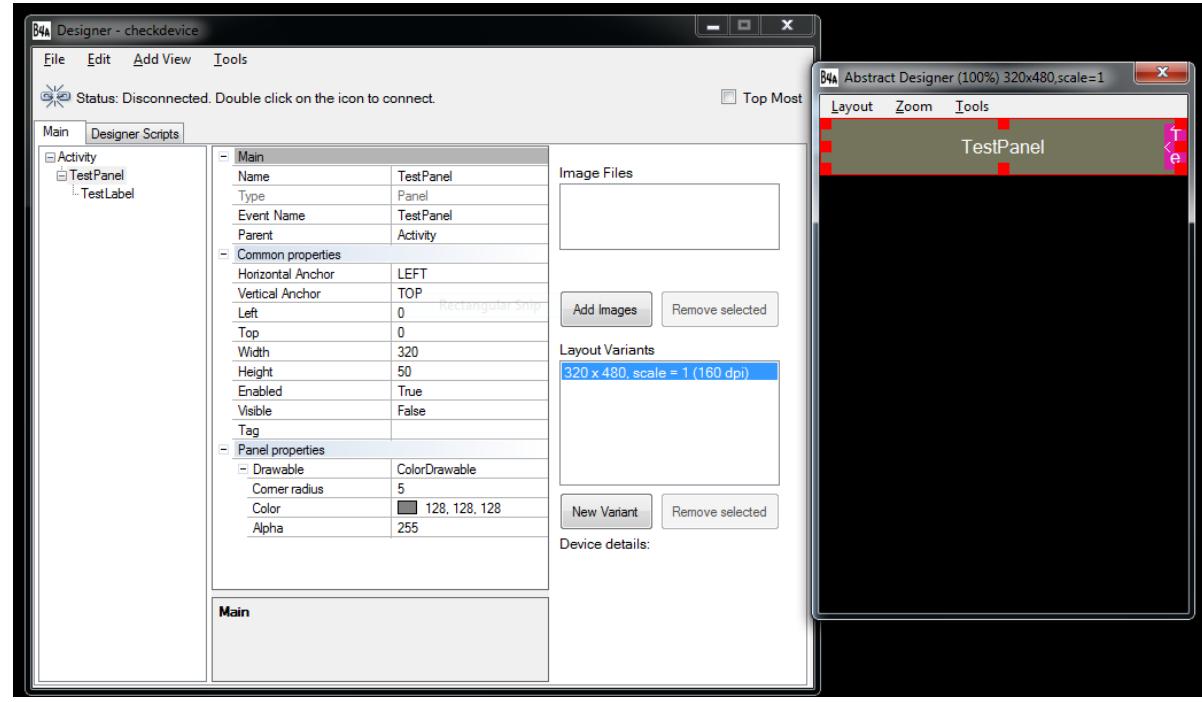

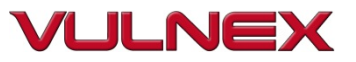

# **3. FINGERPRINT PHONEGAP**

- Look for www/ folder
- All app code is HTML & JavaScript  $\odot$

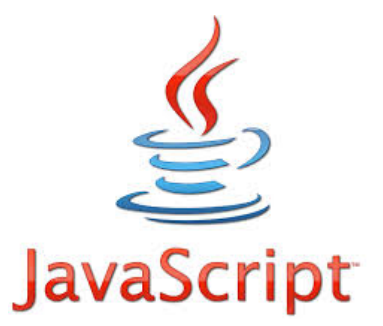

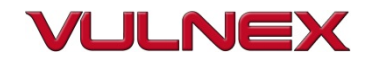

# **3. PHONEGAP REVIEW**

- What permissions?
- Config.xml
	- What plugins are being used?
	- $-$  <access origin="\*" />  $\dot{\epsilon}$ ?
- JavaScript code
	- Sensitive information?
	- Use of Eval()
	- Cross Site Scripting is back: WebView, Plugins, etc.
	- Use of clear text channels?
- PhoneGap Security Wiki: https://github.com/phonegap/phonegap/wiki/Platform-Security

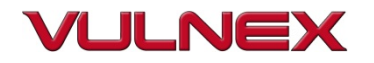

# **3. FINGERPRINT CORONA SDK**

- File: resource.car
- Lib/ Folder:
	- liblua.so
	- Libcorona.so

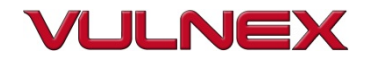

# **3. FINGERPRINT RHOMOBILE**

#### • iOS

- File: rhorunner
- Apps/ folder:
	- rhoconfig.txt file
	- Folders: app, lib and public
- Lib/ folder:
	- Files \* iseq
- Android
	- Lib/ Folder:
		- Librhodes.so
	- Apps/ folder:
		- rhoconfig.txt file
		- Folders: app and public

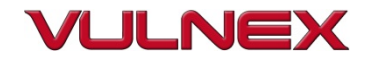

# **3. RHOMOBILE RHOCONFIG.TXT**

# startup page for your application start path = '/app'

# path to the options page (in this case handled by javascript) options path = '/app/Settings'

# location of bundle url (i.e. from rhohub.com); used by desktop win32 simulator rhobundle zip  $url = ''$ 

# optional password to access bundle (usually not required); used by desktop win32 simulator rhobundle zip pwd = nil

# Rhodes log properties # log level # 0-trace, 1-info(app\_level), 2-warnings, 3-errors # for production set to 3  $MinSecurity = 1$ 

```
# enable copy log messages to standard output, useful for debugging
LogToOutput = 1
```
# '\*' means all categories, otherwise list them : Cat1, Cat2  $LogCategorical = *$ 

# what categories to exclude ExcludeLogCategories =

# max log file size in Bytes, set 0 to unlimited size; when limit is reached, log wraps to beginning of file MaxLogFileSize=50000

- App start page
- Any passwords?
- Is HTTP Server for debugging enabled?
- Where are logs going?
- Any URLs ?

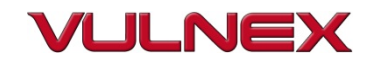

# **3. FINGERPRINT MONODROID & MONOTOUCH**

- iOS
	- <App Name>.exe
	- Mono DLLs
	- Xamarin DLLs
	- App DLLs
- Android
	- lib/ folder
		- (armeabi, armeabe-v7a, x86) folders
			- libmonodroid.so
	- assemblies folder
		- Mono DLLs
		- Xamarin DLLs
		- App DLLs

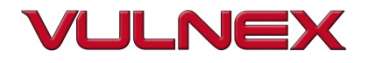

# **3. NOTHING LIKE THE WTF LOG**

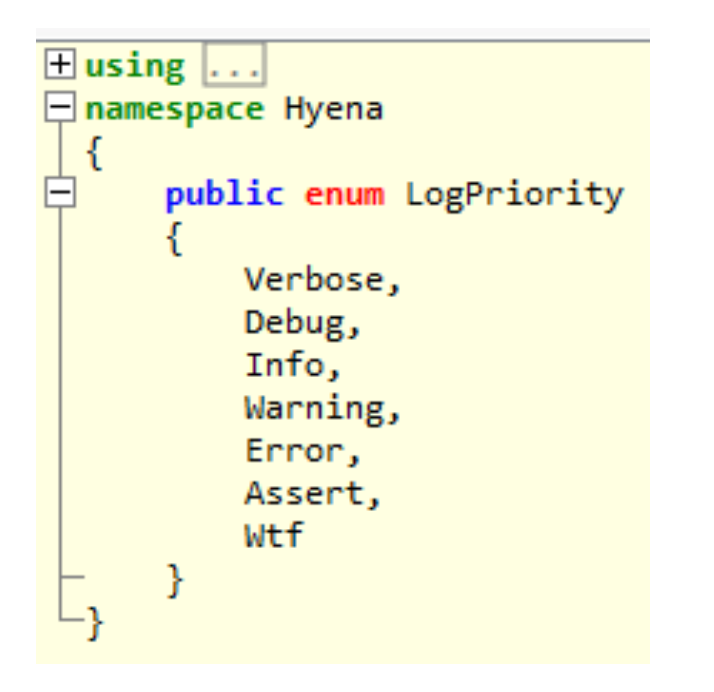

• Save to disk error msg in JSON format

or

• Sends error msg to server using HTTP

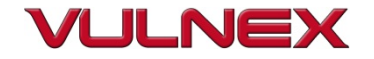

#### **3. NO OBFUSCATION!!**

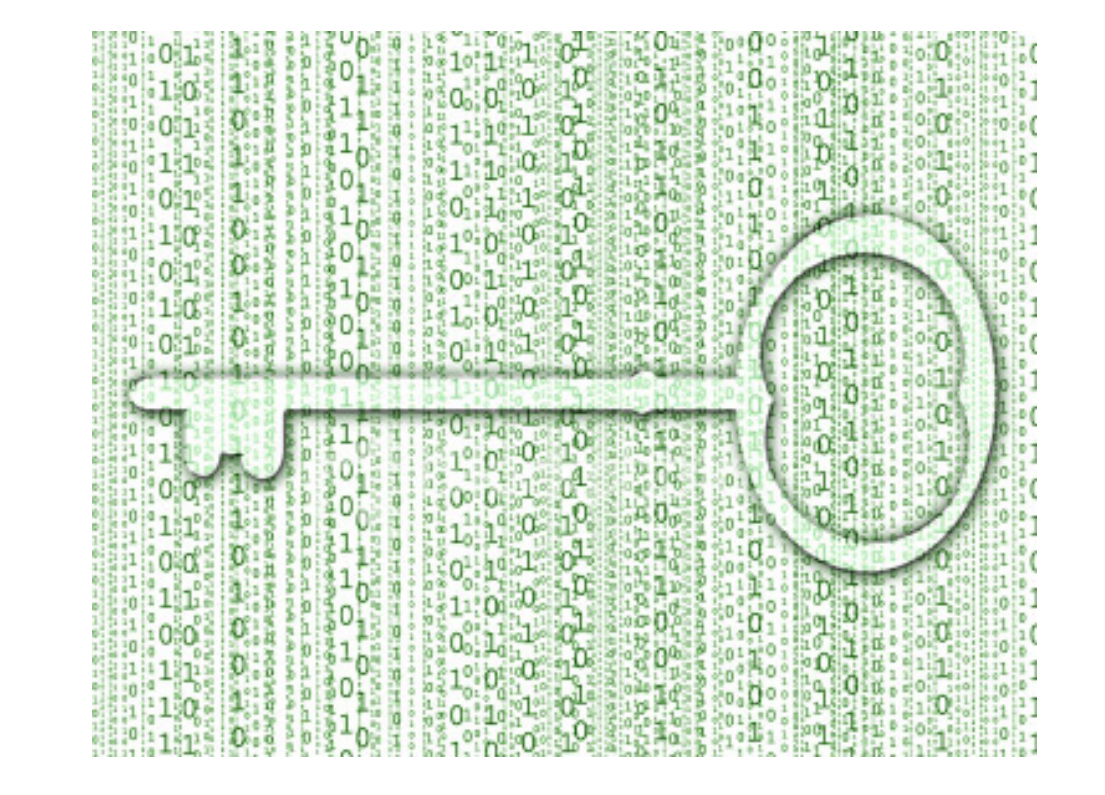

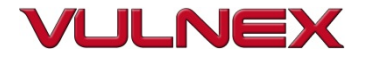

# **3. USUAL SUSPECTS!**

- Clear Text Communication (OWASP M3)
- Weak Crypto (OWASP M6)
- Use of insecure 3 party libs: HELLO VULNA!
- Sensitive info to SD (OWASP M2)
- App Logic exposed
- Insecure passwords (OWASP M2)
- JavaScript Injection (OWASP M7)
- Sensitive info in config files (OWASP M2)

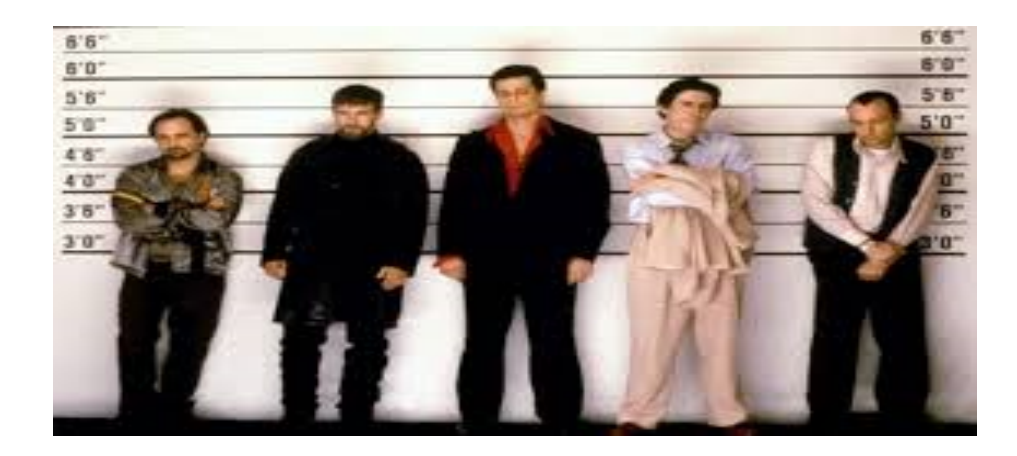

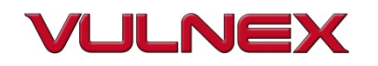

# **3. WHERE TO LOOK FOR BUGS**

- Native code
	- app
	- libraries
- Cross-Platform App
	- app
	- libraries
	- config files

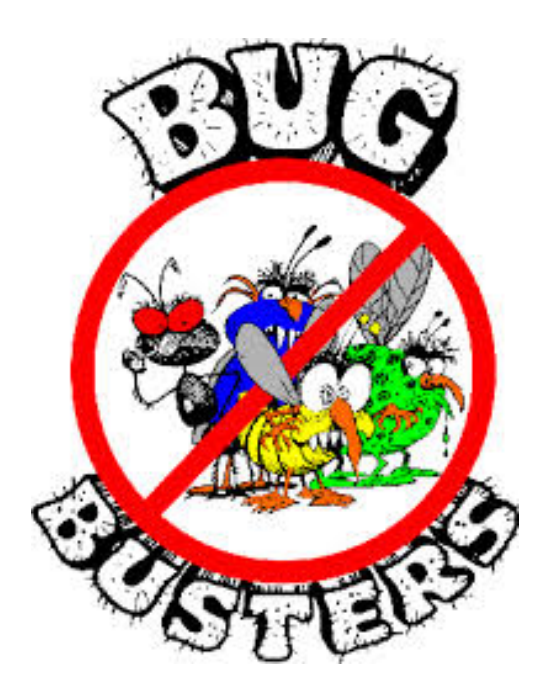

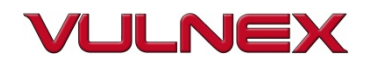

# 4. Conclusions

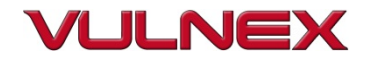

#### **3. SOME APP CASE STUDIES MISSING?**

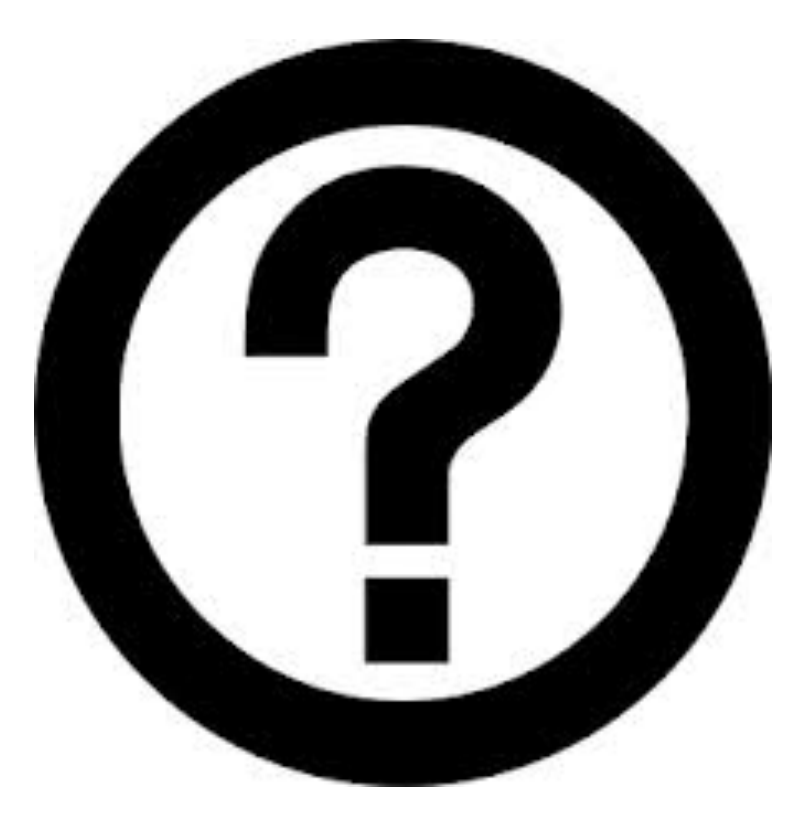

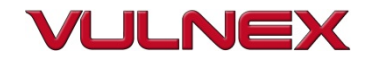

### **4. CROSS-PLATFORM MOBILE SECURITY RECAP**

- Depending on the tech a bit more hard to reverse
- Suffers the same bugs as native apps
- Not offering much additional security

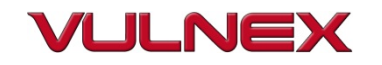

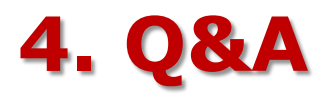

- Thanks!
- **B** @simonroses | @vulnexsl
- www.vulnex.com

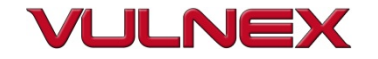